www.ExcelSolutionsTeam.com •

(713) 589-2655 •

contactinfo@excelsolutionsteam.com

# Introduction to Excel Power Tools

#### Training Course Content (3 Days – 8:45 AM to 5:00 PM)

**Course Objective**: In this course, students will learn the fundamentals of the Excel Power tools: Power Query, Power Pivot and Power Map. Students will also learn how to build reports using Power BI Desktop and publish to Power BI Online.

**Prerequisites:** To ensure your success, we recommend that you first take Excel Level 1, Level 2, and In-Depth PivotTables, or have equivalent knowledge and skills - such as knowledge of advanced features and functions.

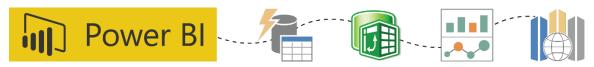

# Agenda Days 1 - 2: 8:45 AM - 5:00 PM

## Power Query

#### **Explore Power Query/Get & Transform**

- Power Query in Excel 2013 vs Get & Transform
- Identify Data Source Types Available for Import
- Common Steps for using Power Query

#### **Connect to and Load Data using Power Query**

- Connect to Data Sources
- Use Query Editor to View Data
- Data Load options and Query Navigation Panel

## **Transform and Shape Data using Columns**

- Column Options in Query Editor
- View and Modify Query Steps
- Sort and Filter data in Query Editor

#### **Group Data, Append and Merge**

- Group Data in a Column
- Append Data from Two Queries
- Merge Queries

#### **Aggregate Data and Analyze Data**

- Use Query Editor to aggregate data from a column
- Analyze Query Data in a PivotTable

# **Power Pivot**

#### **Getting Started with Power Pivot**

- Explore the Power Pivot Application
- Import Data from Various Data Sources
- Refresh Data from a Data Source
- Create Linked Tables

#### **Manipulating Power Pivot Data**

- Organize and Format Tables
- Create Calculated Columns
- Sort and Filter Power Pivot Data
- Work with Table Relationships and the Data Model

## **Creating Power Pivot Reports**

- Create PivotTables from Power Pivot
- Create PivotCharts from Power Pivot
- Filter Data Using Slicers
- Present PivotTable Data Visually

#### **Introduction to DAX Measures in Power Pivot**

- Using Calculated Columns with Measures
- Manipulate Power Pivot Data Using DAX Measures

#### **Distributing Power Pivot Data**

- Protect Reports
- Save Reports in Different File Format

www.ExcelSolutionsTeam.com • (713) 589-2655

contactinfo@excelsolutionsteam.com

# Introduction to Excel Power Tools (Continued)

# Agenda Day 3: 8:45 AM - 5:00 PM

# Power BI Desktop

#### **Introduction to Power BI Desktop**

- Understand the Power BI Desktop Interface
- Utilize the File Types; PBIX vs. PBIT
- **Examine Data Sources**
- Transform Data with Query Editor
- Build a Data Model
- Add Calculated Columns to Data Tables
- Create Measures using DAX
- **Build Reports Using Visual Tiles**
- Refresh Data Sources
- Publish to Power BI Online

## **Power BI Online**

- Introduction to Power BI Online
- View the Online Interface
- Publish Excel File to Power BI (Office 365 Only)
- Examine the Workspace
- Create Visuals and Reports Online
- Create Dashboards using Pinned Tiles
- Set Favorites and Featured Dashboards
- Introduction to Share Options

# Power Map

## **Getting Started with Power Map**

- Power Map Overview
- Power Map Environment
- Data Source
- Launch and Navigate options through Power Map

## **Create a Power Map**

- Create and Delete Tours
- Scene Settings and Options
- Add and Use Layers
- Layer Manager

#### **Organizing the Source Data in Power Maps**

- Work with Tables and Filters
- Field List Options
- Geography
- Mapping Options (Column, Bubble, Heat, and Region)
- Value, Time, Categories

## **Visualization for Power Maps**

- Work and Modify Themes
- Map Display Options
- Insert Graphical Contents (Charts, Text boxes, Legends

#### Play and Present a Power Map Tour

- **Run Power Map Tours**
- Copy a Power Map Tour
- **Export Power Map to Video**
- Save Option